### **Per respondre les enquestes tenim tres vies diferents:**

• Des de l'adreça web: **https**://**e**-**[enquestes](https://e-enquestes.upc.edu/)**.**upc.edu**

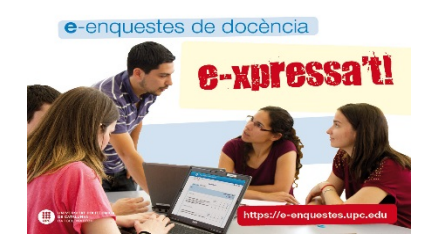

• Des del banner d'Atenea:

• Des del banner de la web del teu centre:

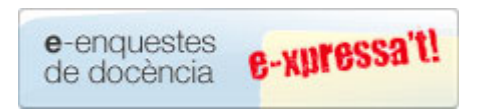

Si entres des de la pàgina web o des del banner de la pàgina del centre t'apareixerà la següent pantalla

### 6€ e-enquestes de **docència**

#### Aplicació "e-enquestes de docència":

L'enquesta sobre l'actuació docent i les assignatures té com a objectiu principal obtenir informació sobre la valoració que fa l'estudiantat sobre l'actuació docent del professorat i les assignatures que s'han impartit durant cada quadrimestre.

A través d'aquesta aplicació.

L'estudiantat pot realitzar les enquestes sobre l'actuació docent i les assignatures durant un període concret del quadrimestre (s'informa degudament a l'estudiantat) i consultar els resultats de les enquestes a nivell d'assignatura de la seva titulació.

El professorat pot consultar els resultats de les seves enquestes durant els diferents periodes des de que està vinculat a la UPC i pot consultar els resultats de les enquestes a nivell d'assignatura del seu centre.

### **INFORMACIONS D'INTERÈS** - 05 de novembre: El PDI ja pot consultar els resultats de les enquestes a l'estudiantat del curs 2014/15 2n Quadrimestre. A partir d'avui, s'inicia el període de comunicació d'incidències que romandrà obert fins el proper 4 de desembre. - Podeu consultar tiel document vigent que requia el model d'enquestes a estudiants de la UPC sobre l'actuació docent i les assignatures aprovat pel Consell de Govern. Podeu seguir-nos a Twitter. Accedir a l'aplicació Vicerectorat d'Estudiants e-enquestes de dopència - v3.0.5.0 Gabinet de Planificació, Avaluació i Qualitat sitat Politècnica de Catalunya Has de prémer aquest enllaç

658

A continuació et demanarà que t'identifiquis. Com a nom d'usuari i contrasenya has de posar els mateixos que utilitzes per entrar a Atenea

## Inicieu la sessió Identifiqueu-vos amb el nom d'usuari de la Intranet UPC o inseriu el certificat digital. Usuari Certificat digital Contrasenya **Entra** No podeu entrar? Ajuda per al canvi i oblit de contrasenya de la UPC o per a l'ús del Certificat Digital.

© UPC @. Universitat Politècnica de Catalunya. BarcelonaTech.

**UNIVERSITAT POLITÈCNICA** 

**DE CATALUNYA BARCELONATECH** 

## **Un cop introduïdes les dades identificadores, t'apareix una pantalla amb les assignatures en què estàs matriculat/matriculada**

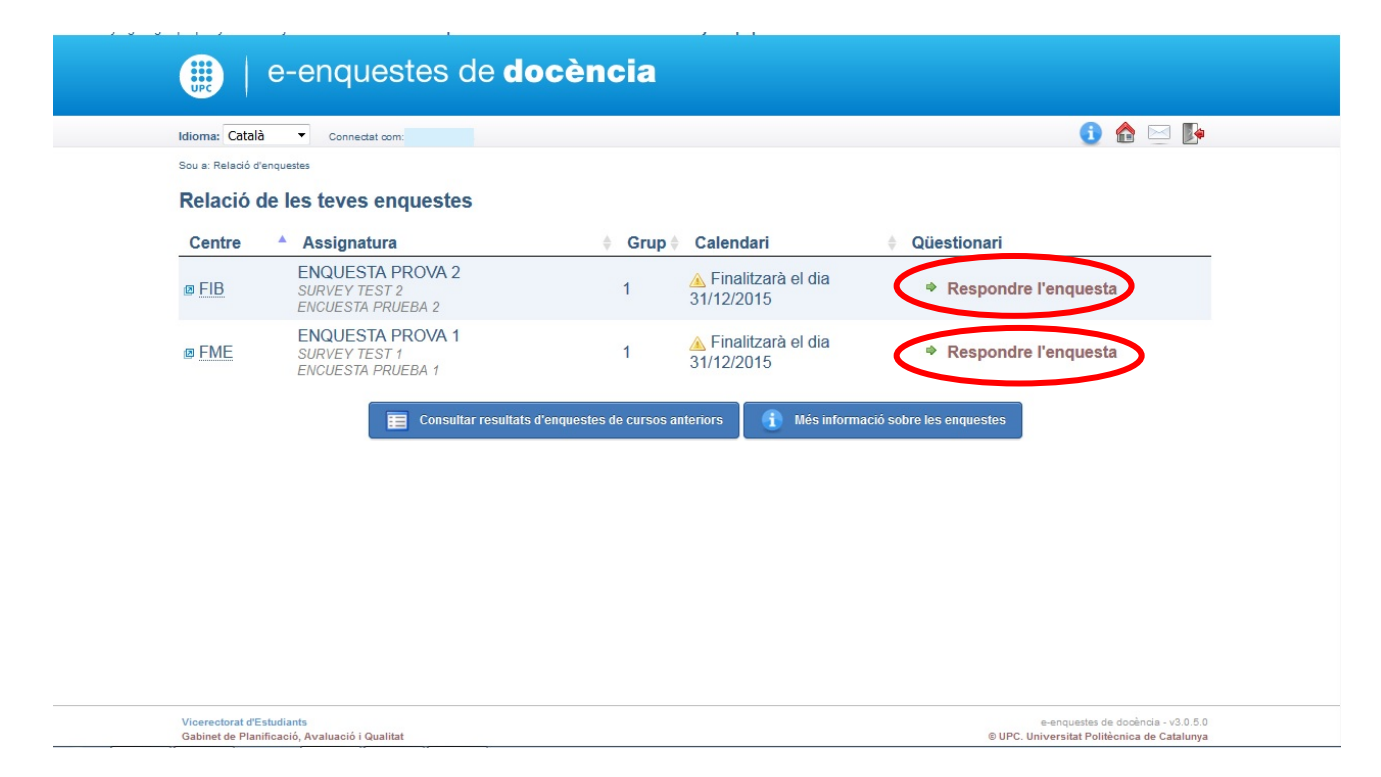

Has de prémer on posa "Respondre l'enquesta" per a cada assignatura. Quan responguis una enquesta, tornaràs a aquest punt perquè puguis fer les altres i així successivament fins que les responguis totes

La primera enquesta que et surt és sobre l'assignatura. Has de emplenar-la i prémer "Enviar enquesta". Sou a: Relació d'enquestes > ENQUESTA PROVA 2 **ENQUESTA PROVA 2 SURVEY TEST 2 ENCUESTA PRUEBA 2** Wwwww Xxxxxx XXXXXX Enquesta de l'assignatura **WWWWWW** Grup: 1 Data d'inici: 15/10/2015 Data de finalització: 31/12/2015 1 - Molt 5 - Molt en d'acord desacol 1. Els continguts de l'assignatura m'han semblat interessants 2. L'avaluació es correspon amb els objectius i el nivell de l'assignatura  $\circ$ 3. En conjunt estic satisfet/a amb aquesta assignatura  $\circ$  $\circ$ 4. La coordinació entre les diferents activitats de l'assignatura és satisfactòria  $\circledcirc$  $\circ$ 5. Observacions i/o comentaris "No es tindran en compte aquells comentaris que continguin paraules malsonants o ofensive Enviar enquesta

A continuació t'apareix un missatge de confirmació indicant que l'enquesta s'ha rebut correctament. Pots, llavors, seleccionar la pestanya del professor/a per respondre les preguntes sobre ell/a.

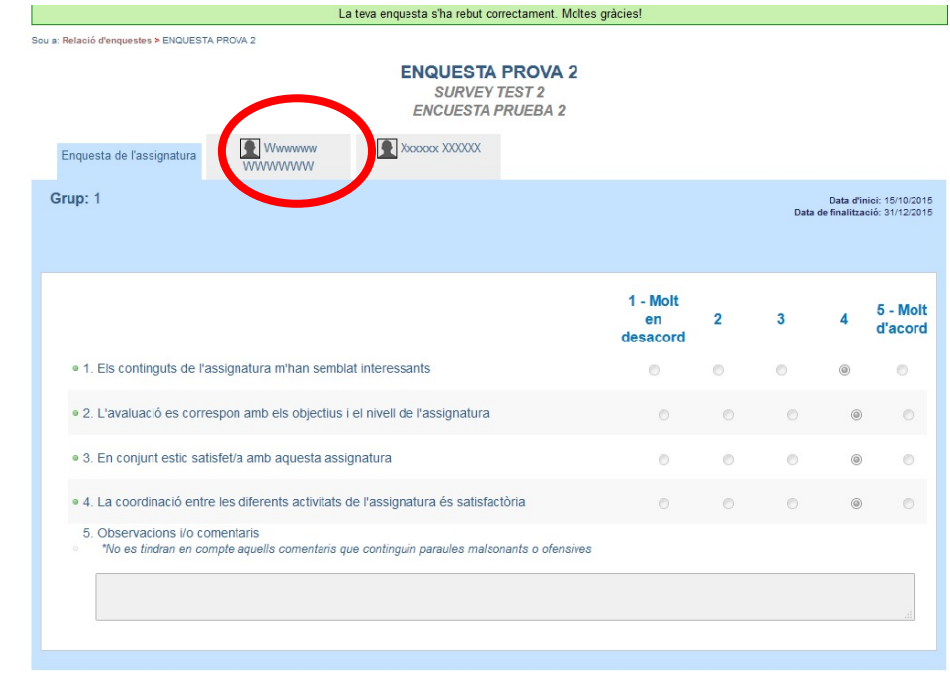

**Fes el mateix per a tots els professors de cada assignatura**

# **Si vols tornar a la pàgina d'inici per poder contestar la resta de les enquestes de les altres assignatures hauràs de prémer "Relació**

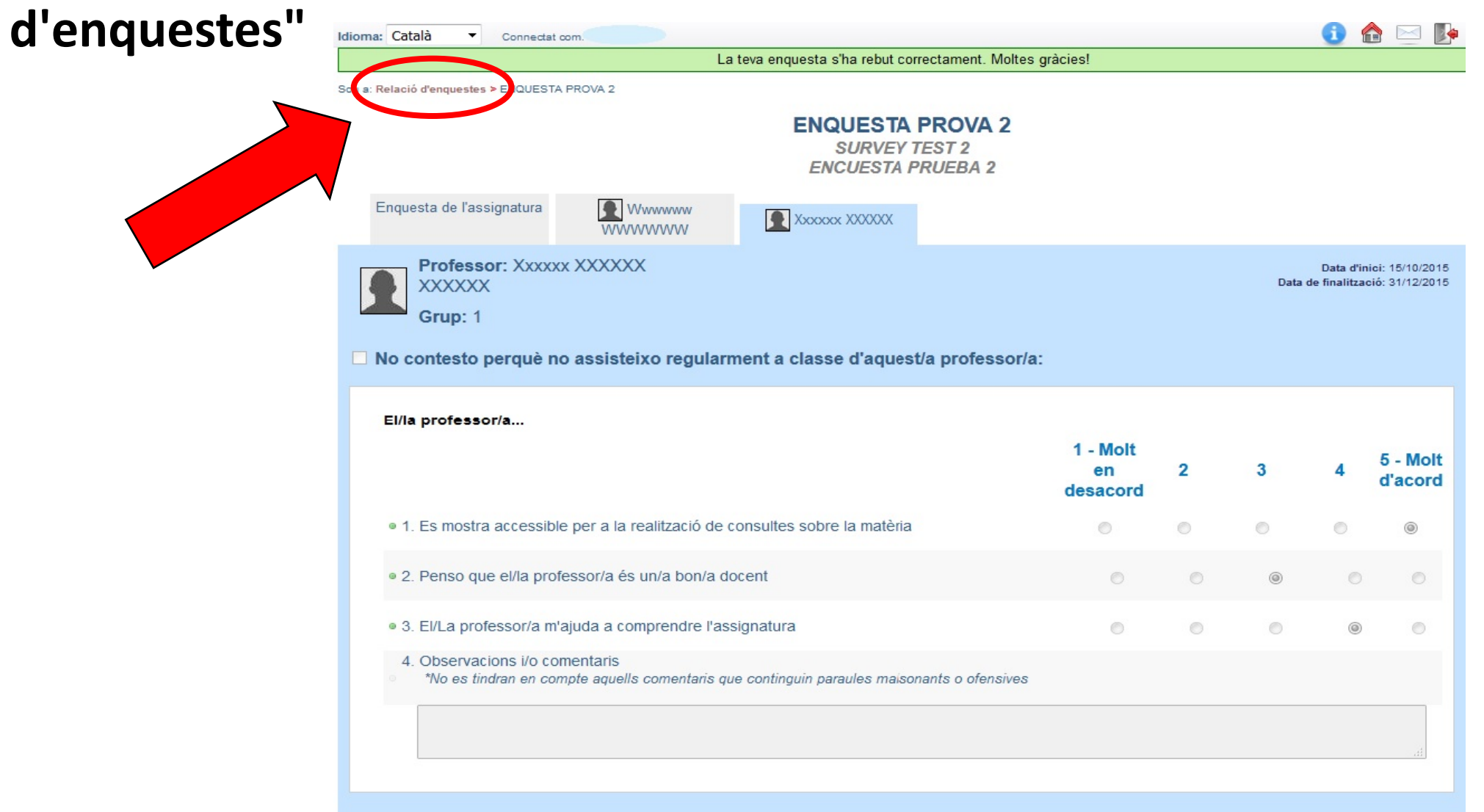